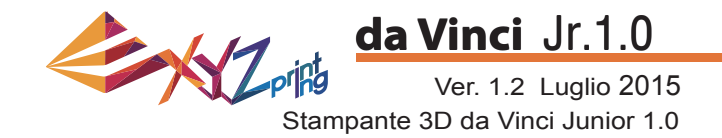

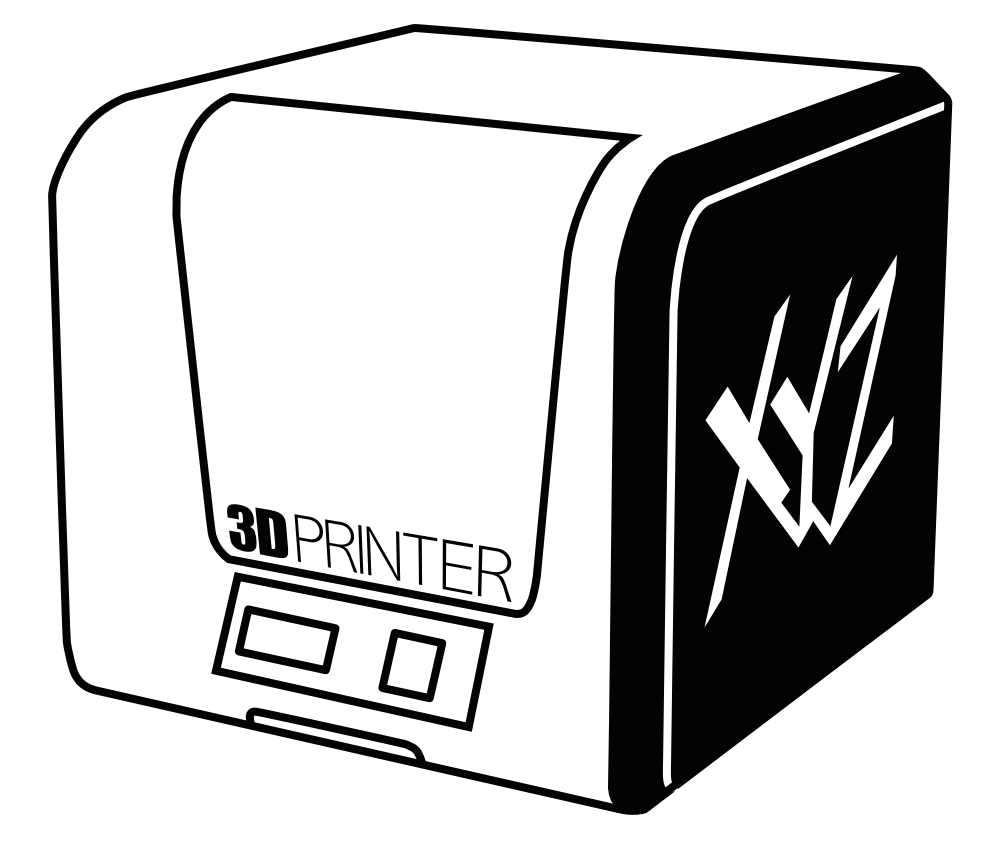

### da Vinci Jr.1.0 Manuale d'uso

 $N1$ 

**da Vinci** Jr.1.0

Ver. 1.2 Luglio 2015

Lo scopo di questo manuale è di consentire agli utenti di comprendere e utilizzare correttamente la stampante 3D da Vinci Junior 1.0. Contiene le istruzioni per l'uso, le informazioni sulla manutenzione e le capacità operative della stampante 3D da Vinci Junior 1.0. Per ulteriori informazioni su novità della stampante 3D da Vinci Junior 1.0, rivolgersi ai rivenditori locali o visitare il sito web ufficiale di XYZprinting:http://www.xyzprinting.com

#### **Marchi commerciali**

Tutti i marchi commerciali ed i marchi registrati sono di proprietà dei loro rispettivi proprietari.

#### **Cronologia di stampa**

3

**3**

Serial Number

**Registration Status** 

and enjoy the benefit with us!

 $\frac{1}{11}$ 

 $\bar{\mathbf{x}}$  $\sqrt{ }$ 

Software Update

 $\Box$ 

**5**

Codridge 0.01

 $1.1010$ 

Le nuove edizioni di questo manuale incorporano materiale nuovo e modificato diverso da quello delle edizioni precedenti. Correzioni minori e aggiornamenti possono essere integrati in ristampe dell'edizione corrente senza rilasciare comunicazione o documentazione supplementare per quanto riguarda la versione aggiornata. Il Manuale d'uso è solo per riferimento dell'utente. Se è necessario ottenere le informazioni più recenti, visitare il sito XYZprinting:www.xyzprinting.com

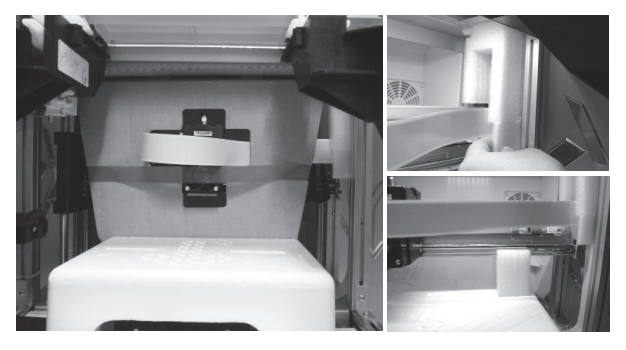

Prima di utilizzare la stampante, rimuovere i materiali fissati dal modulo di stampa e dal piano la stampa. Se si accende la stampante senza rimuovere questi materiali fissati, si potrebbe danneggiare la macchina.

WANNINGSTONAGER/ALCOHOL

**Register Printer** 

Printer not registered. Take a minute to finish the registration,

Inoltre, si raccomanda vivamente di registrare il prodotto su XYZware prima di eseguire la stampa iniziale. Dopo avere eseguito la registrazione su XYZprinting, si riceveranno gli aggiornamenti ed il supporto tecnico più recenti. Per eseguire la registrazione basta fare clic su

Register Now Later

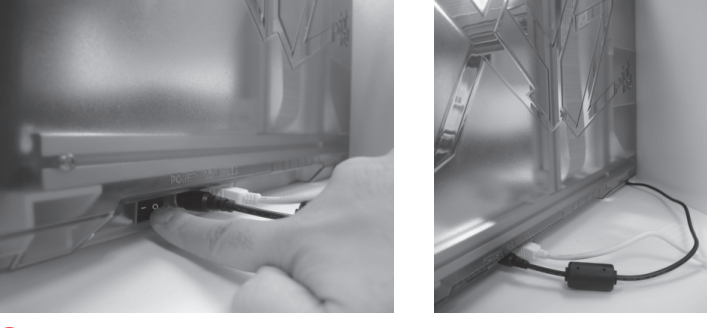

Prima di avviare XYZware, collegare il PC alla stampante utilizzando il cavo USB. Per una migliore esperienza utente, si consiglia di osservare le adeguate procedure per l'uso del prodotto. 2

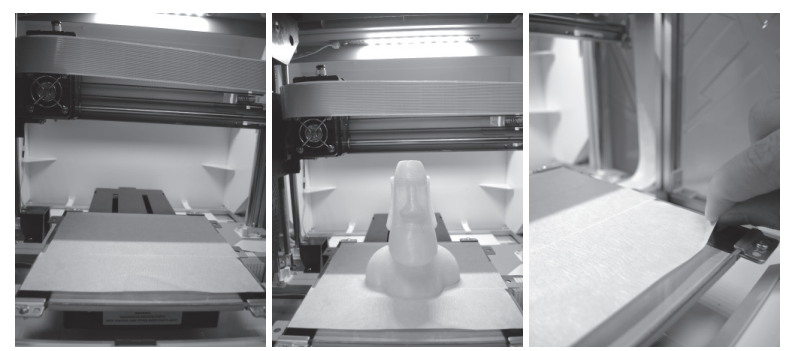

- Prima di avviare la stampa, apporre nastro sul piano di stampa. Il 4 nastro può essere rimosso al termine della stampa. (È possibile riutilizzare il nastro.)
- "Register Now" (Registra subito) . <br> **Example 2** possibile utilizzare XYZware per avviare l'aggiornamento manuale di firmware e software della stampante. Quando si utilizza la stampante per la prima volta, si consiglia di eseguire la connessione ad Internet e di eseguire una volta l'aggiornamento manuale per ottenere le risorse più aggiornate. 5
	- 6 La temperatura ambiente ottimale per la stampa è 15-32 ℃ (60-90 ◦ F). La qualità di stampa può essere infl uenzata se la temperatura ambiente è maggiore o minore.
	- Se è necessario un supporto tecnico più dettagliato e risorse, visitare il sito:http://support.xyzprinting.com/global\_en/Support 7
	- Prima di utilizzare la stampante, inserire la scheda SD nella relativa porta per assicurarsi che il programma di stampa funzioni correttamente. <sup>8</sup> **<sup>8</sup>**

#### **Prima di utilizzare il prodotto, leggere attentamente il manuale di istruzioni.**

# **Avviso importante**

#### P 2

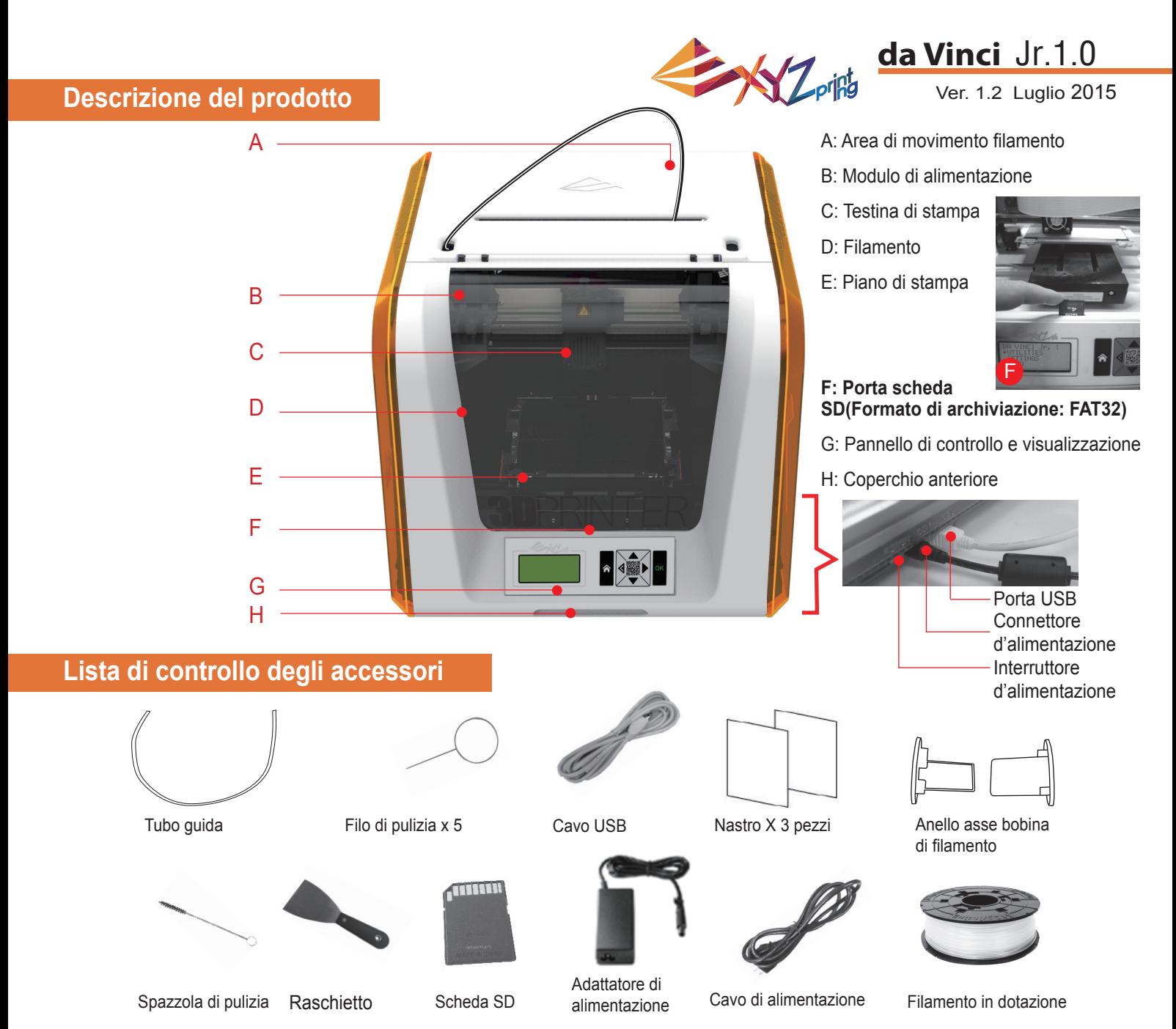

### **Importanti istruzioni di sicurezza per l'uso degli strumenti di manutenzione**

- Gli strumenti di manutenzione forniti in dotazione devono essere utilizzati solo dagli adulti. Tenere gli strumenti lontani dalla portata dei bambini.
- Conservare correttamente la spazzola di pulizia dell'ingranaggio. Questo strumento deve essere utilizzato esclusivamente per pulire le parti specifiche della macchina e non deve essere utilizzato per la pulizia di altre parti per evitare di danneggiare la macchina.
- Il raschietto viene utilizzato per rimuovere l'oggetto dal piano di stampa al termine della stampa e il piano di stampa si è raffreddato. Il nastro è riutilizzabile e può essere sostituito, se usurato.

### **Importanti istruzioni per la sicurezza**

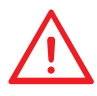

- Non collocare la stampante in ambienti umidi o polverosi, come bagni e zone di passaggio intenso. • Non collocare la stampante su superfici instabili e/o in posizione inclinata. La stampante potrebbe cadere e/o capovolgersi e causare gravi lesioni.
- Tenere lo sportello anteriore chiuso durante la stampa per evitare lesioni.
- Non toccare la parte interna della stampante durante la stampa. Può essere caldissima e contiene parti in movimento.

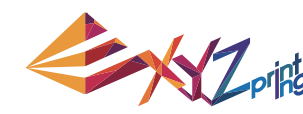

### Ver. 1.2 Luglio 2015 **da Vinci** Jr.1.0

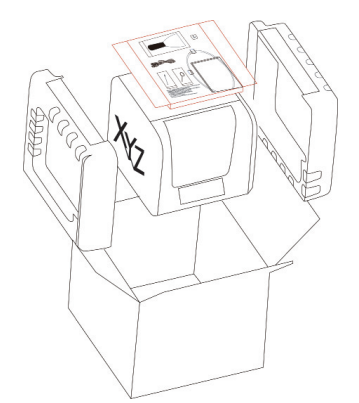

Aprire la confezione e rimuovere gli accessori e le imbottiture. 1 Aprire la confezione e **2** Rimuovere l'involucro di **3** 

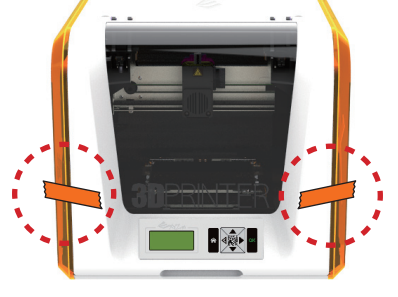

plastica e i nastri.

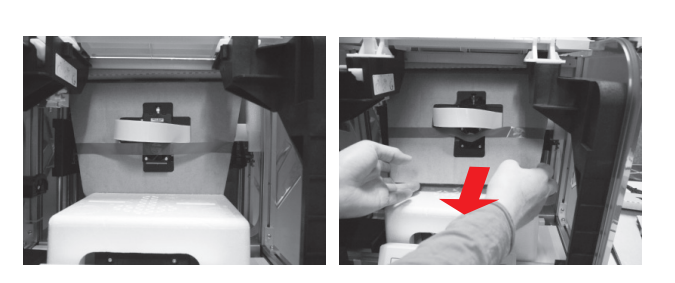

Sollevare leggermente il cartone in modo da poterlo staccare dal polistirolo in basso.

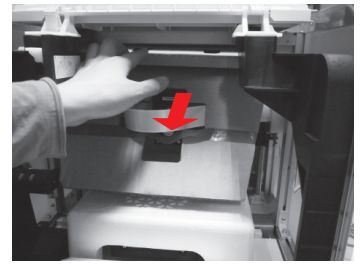

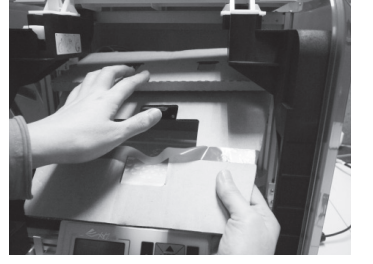

4 Rimuovere il cartone di protezione della testina (5 di stampa, quindi rimuovere tutto il cartone. È possibile spingere l'ugello di stampa verso il retro del cartone e piegare il cartone di protezione verso il basso per una facile rimozione.

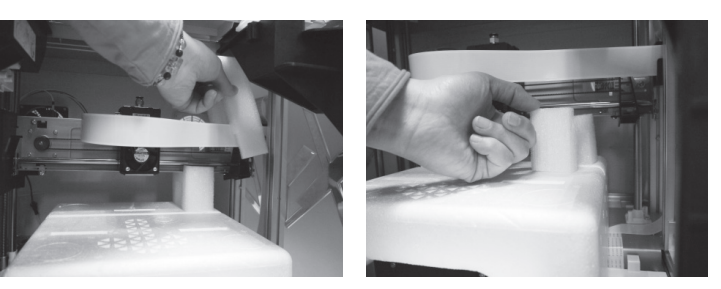

Rimuovere i 2 pezzi di polistirolo sul retro del cartone.

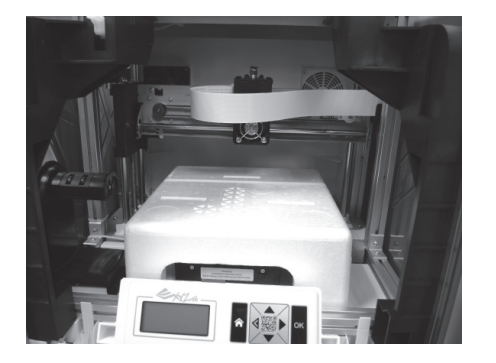

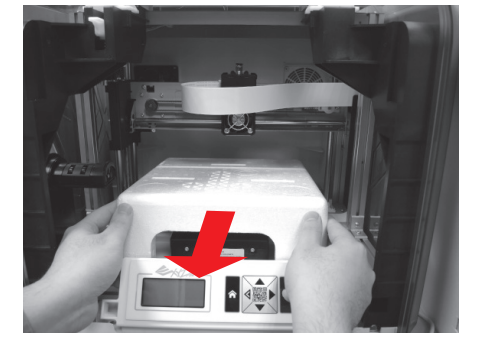

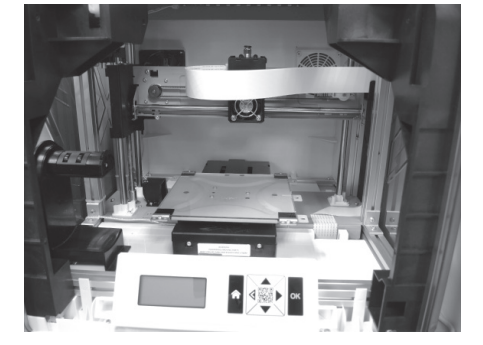

6 Rimuovere il polistirolo di protezione accanto al piano di stampa.

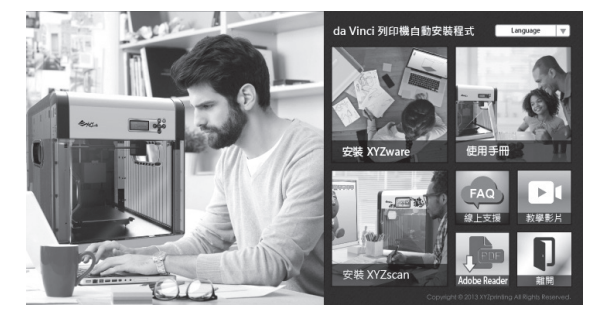

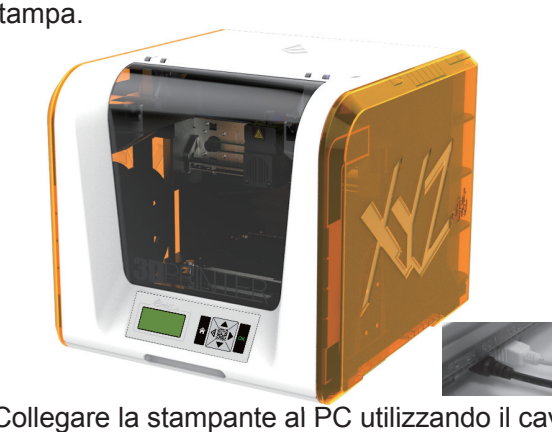

7 Inserire la scheda SD in dotazione con la stampante nel computer o scaricare il software XYZware più recente dal sito web ufficiale e installarlo sul computer.

Collegare la stampante al PC utilizzando il cavo USB. Collegare il cavo d'alimentazione alla stampante, quindi accendere l'interruttore d'alimentazione.

**Nota:utilizzare l'adattatore di alimentazione e il cavo di alimentazione originali in dotazione con la**  stampante per evitare danni al prodotto o lesioni personali causati da differenze nelle specifiche **di tensione.**

# **Disimballaggio del prodotto**

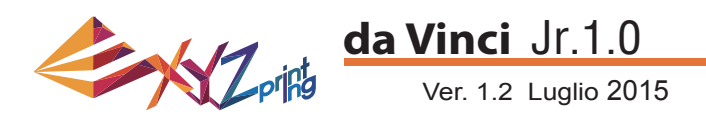

**Nota: Attenersi alle seguenti procedure e assicurarsi che il tubo guida sia installato correttamente prima di avviare la funzione "LOAD FILAMENT" (CARICA FILAMENTO).**  La mancata installazione del tubo quida potrebbe interrompere l'alimentazione del filamento.

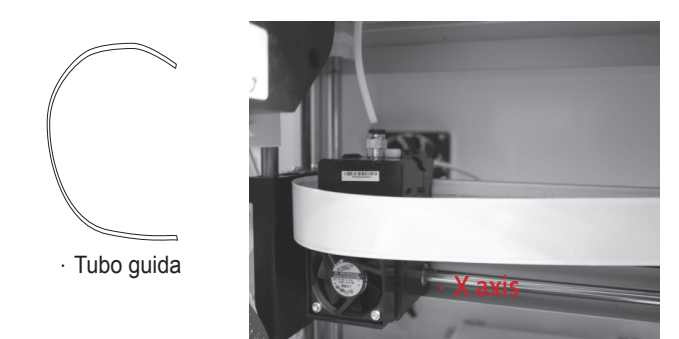

1 Prima di installare il tubo di guida, spegnere la 2 stampante e spostare l'estrusore sull'estremità sinistra dell'asse X. In caso contrario, si potrebbe influire negativamente sulla qualità di stampa.

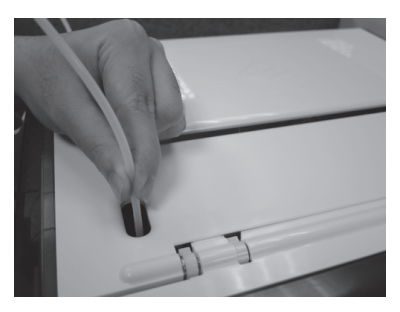

3 Dirigere il tubo di guida dall'area di metallo di stattunità dall'area di stattunità di stattunità di stattu movimento del tubo fuori dalla macchina, quindi inserire l'altra estremità del tubo di filamento nella porta del tubo del modulo di alimentazione.

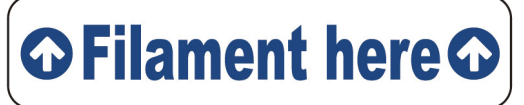

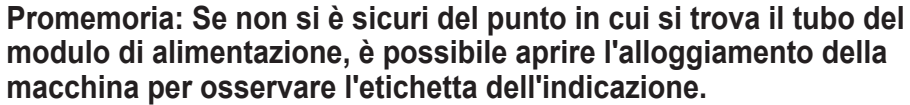

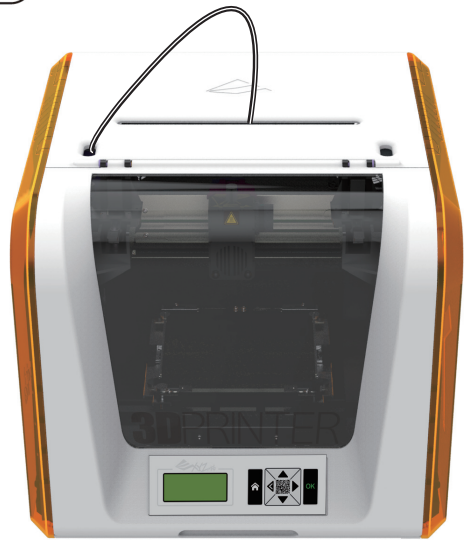

### **Installazione degli accessori**

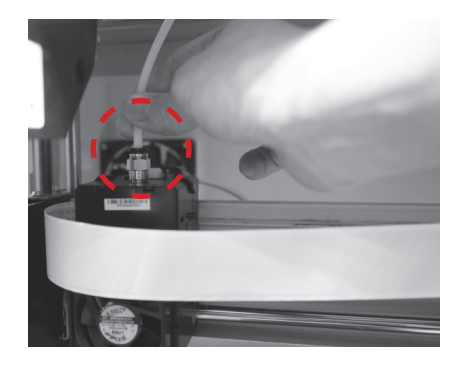

Una volta regolato l'estrusore, inserire il tubo di guida nell'estrusore.

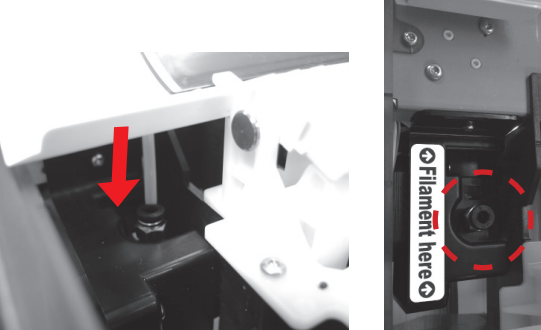

- 4. Assicurarsi che il tubo di guida sia stato saldamente inserito nella porta per completare la procedura di installazione del tubo guida.
- 

#### **CAMBIA BOBINA**

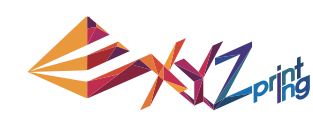

#### Ver. 1.2 Luglio 2015 **da Vinci** Jr.1.0

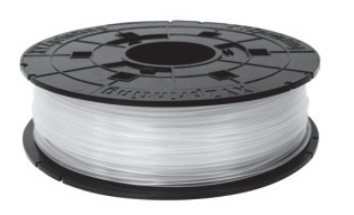

1 Prima di installare l'anello asse bobina di filamento, recuperare la bobina di filamento.

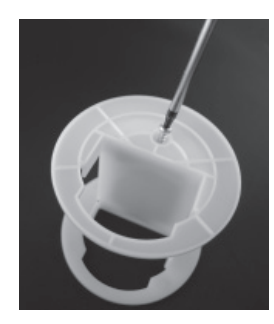

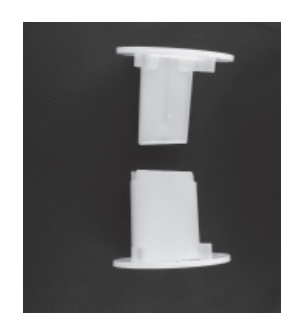

**2** Estrarre e separare l'anello asse bobina di filamento in due componenti.

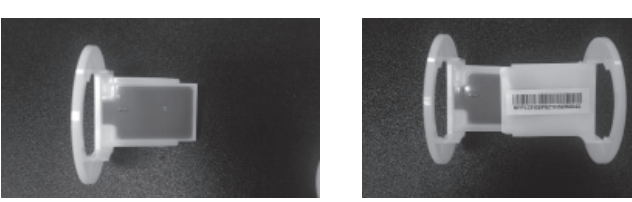

Installare il chip del sensore. Prestare particolare 3 4 attenzione alla posizione dei fori di installazione sul chip.

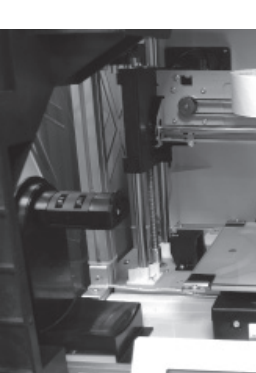

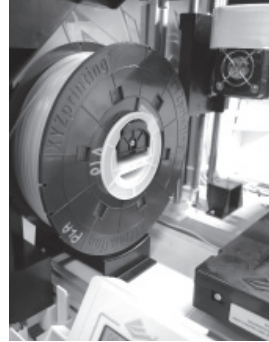

Posizionare la bobina di filamento montata (con gli anello  $5<sup>5</sup>$  exizionale la bobina di iliamento montata (con gli anello asse bobina) sul supporto filamento situato sul lato sinistro  $6$ della stampante.

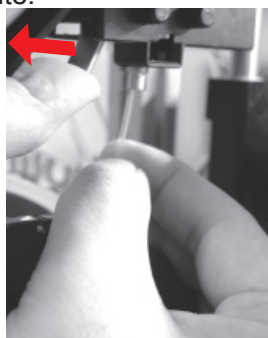

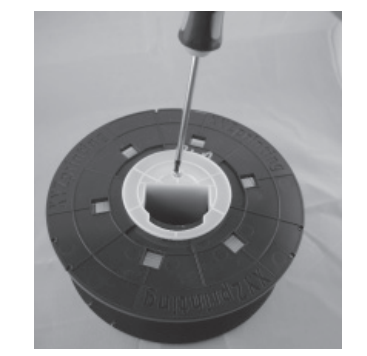

Inserire i componenti dell'anello asse bobina di filamento su entrambi i lati della bobina di filamento e utilizzare un cacciavite a croce per serrare e fissare gli anelli sull'asse per completare l'installazione degli anelli asse bobina di filamento.

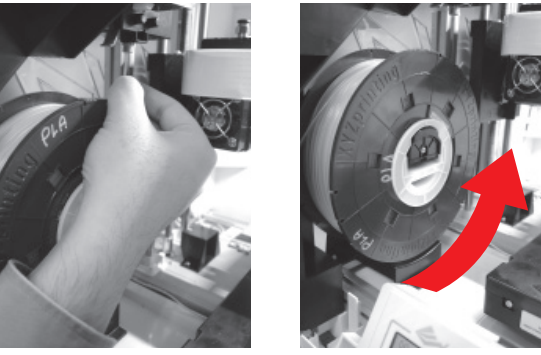

Estrarre una sezione del filamento e inserirla nella porta di alimentazione.

**Attenzione: Prestare attenzione alla direzione di**  estrazione del filamento e assicurarsi che l'anello asse bobina di filamento ruoti in modo corretto.

7 Aprire il braccio di rilascio e spingere completamente il filamento in basso in modo che l'estremità anteriore del filamento sia completamente inserito nel modulo di alimentazione.

### **Caricare il filamento**

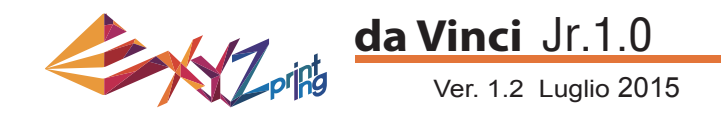

#### **LOAD FILAMENT (CARICARE IL FILAMENTO)**

**Quindi caricare il fi lamento utilizzando il pannello di controllo della stampante…**

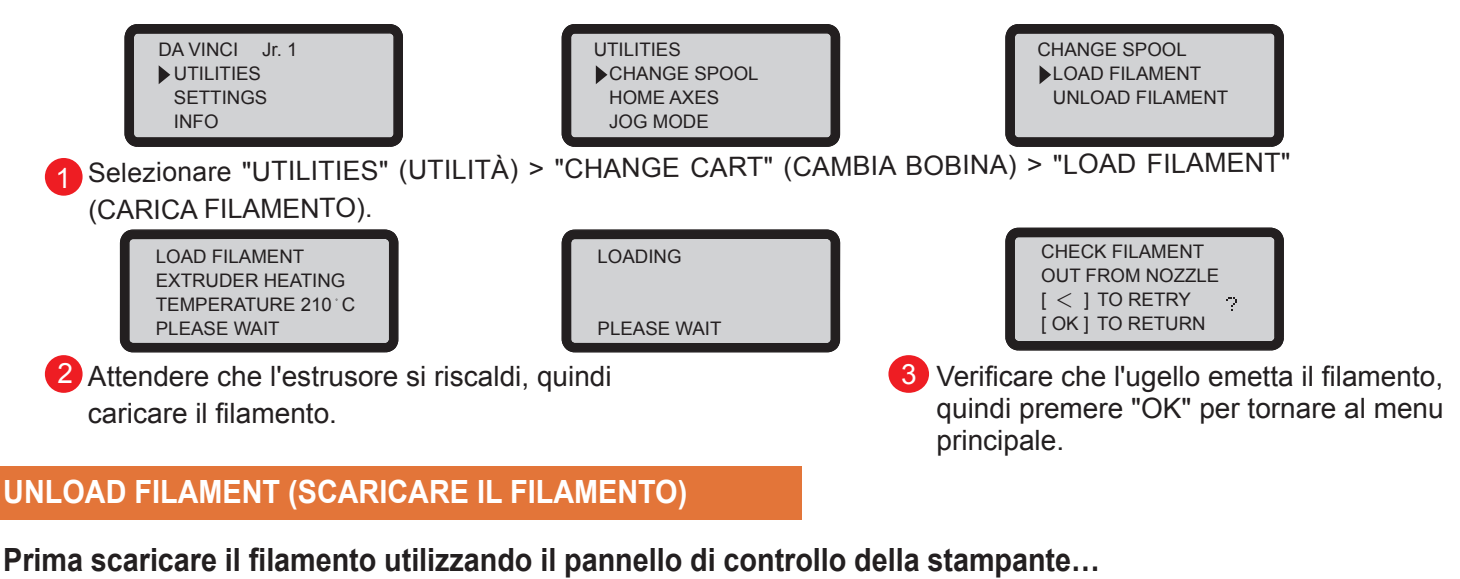

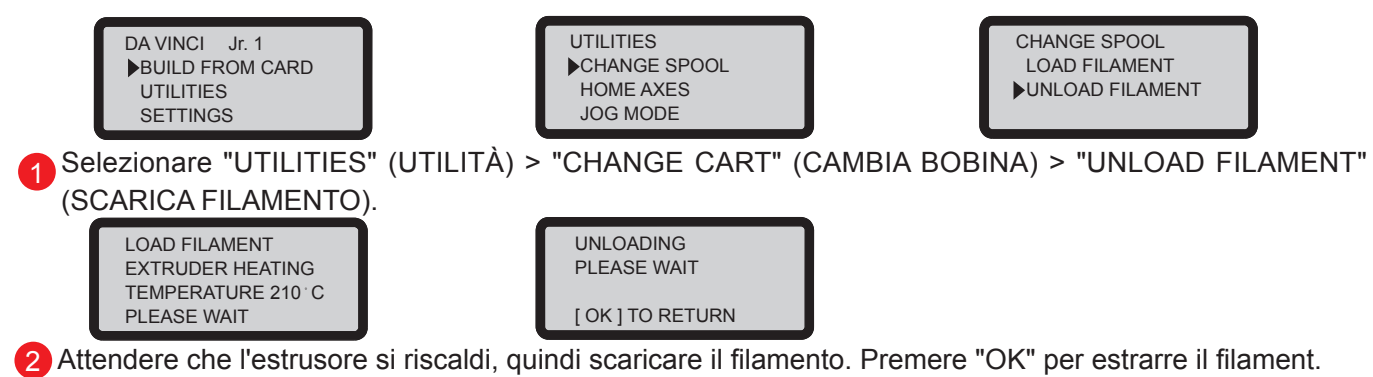

#### **Al termine di "UNLOAD FILAMENT" (SCARICA FILAMENTO)**

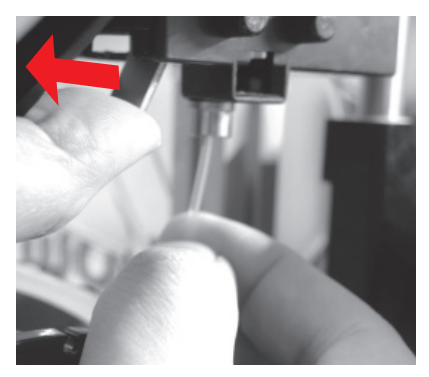

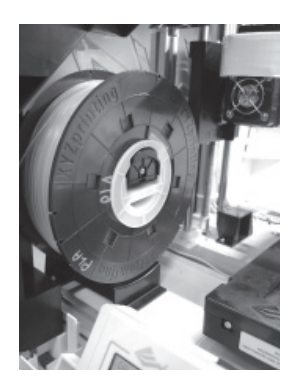

Prima aprire il braccio di rilascio, quindi estrarre il filamento con gli anelli asse bobina. Sistemarlo adeguatamente per utilizzarlo in seguito.

**Nota: Utilizzare sempre la funzione "UNLOAD FILAMENT" (SCARICA FILAMENTO) quando si sostituisce la cartuccia per garantire una rimozione corretta del fi lamento. Non tagliare il fi lamento sulla testina di stampa per**  evitare che il filamento residuo la ostruisca, causando danni alla stampante.

### **Scaricare il filamento**

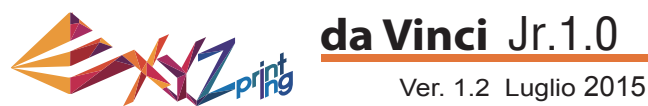

La risoluzione dei problemi può aiutare a risolvere i problemi. Se persistono degli errori, contattare il Centro assistenza clienti per il supporto. Quando si verifica un errore, fare riferimento al codice di servizio mostrato sulla stampante e/o nel software e controllare il suggerimento di seguito per la risoluzione dei problemi.

Supporto tecnico

Sito web:http://support.xyzprinting.com

E-mail: Stati Uniti - infous@xyzprinting.com

UE - infoeu@xyzprinting.com

Altre regioni - info@xyzprinting.com

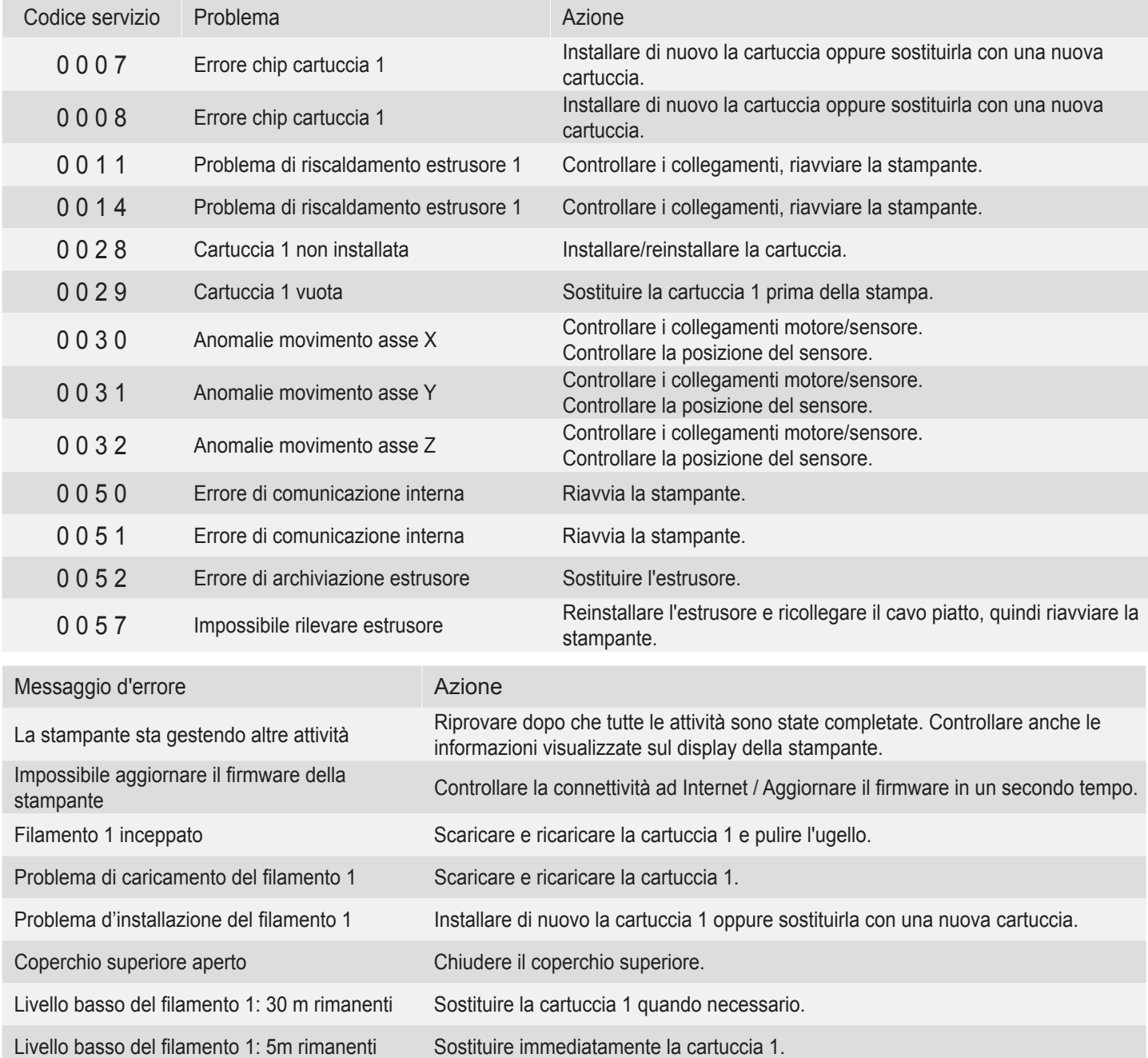

#### **Nota:**

**Conservare tutti i materiali originali di imballaggio e spedire il prodotto utilizzando l'imballaggio originale a scopo di garanzia. Una spedizione priva del materiale di imballaggio originale può causare danni al prodotto durante la spedizione, con conseguenti costi di assistenza a carico dell'utente.**

### **Dettagli sull'assistenza**

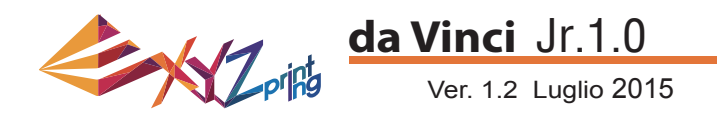

#### **Stampante** 3D da Vinci Jr.1.0

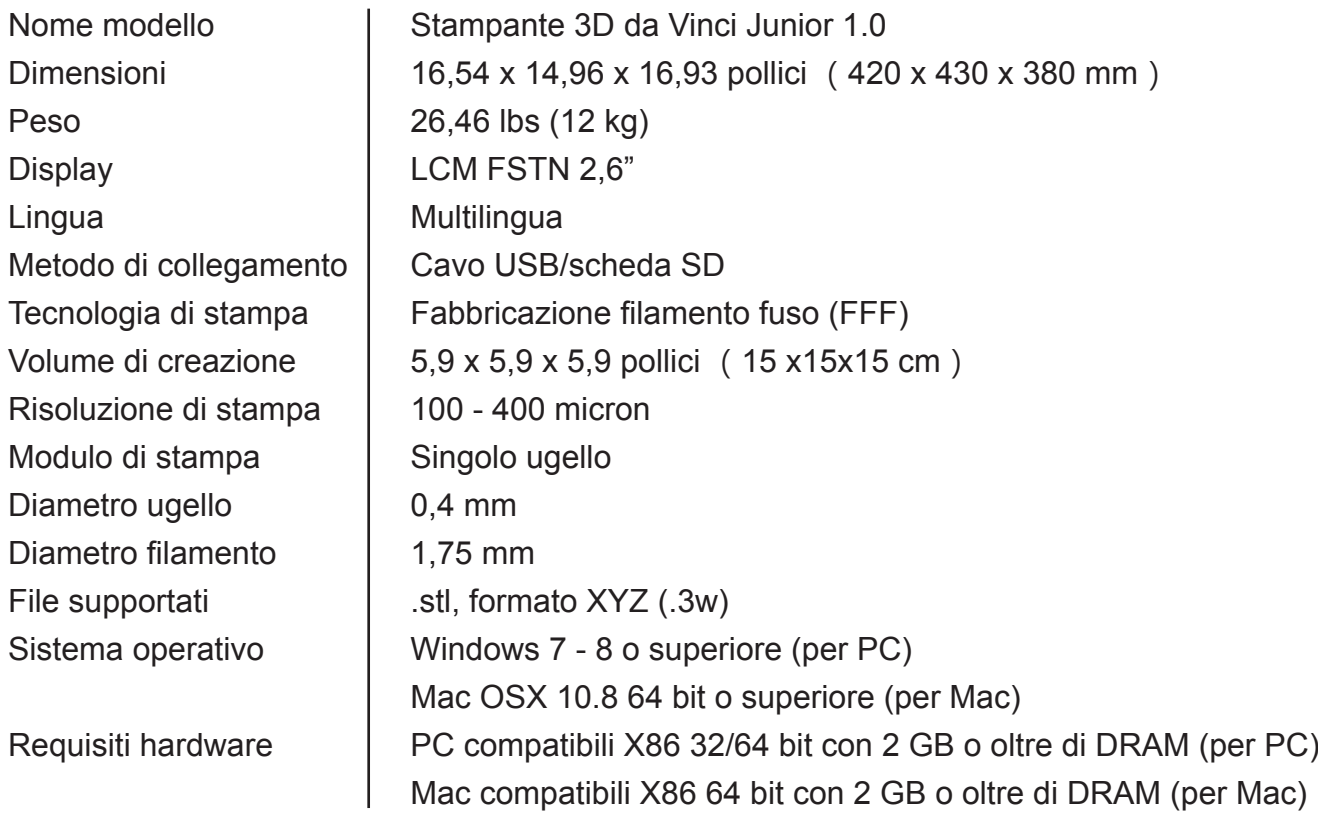

#### Materiali ecologici-PLA

I filamenti PLA sono realizzati con acido lattico polimerizzato, che è estratto dal mais, dalla canna da zucchero o da altre colture contenenti zucchero, ed è considerato il materiale più ecologico per la stampa 3D. Gli oggetti PLA stampati indesiderati possono essere smaltiti semplicemente nel terreno dove si decomporranno in modo naturale.

I materiali PLA stampati a basse temperature non solo sono adatti per la famiglia, ma la loro texture luminosa li rende anche tra i preferiti dei i nostri clienti. È possibile osservare le caratteristiche del PLA durante la stampa.

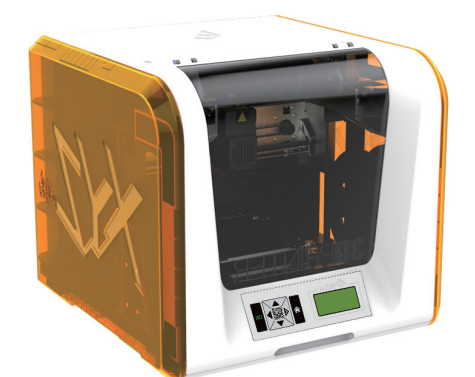

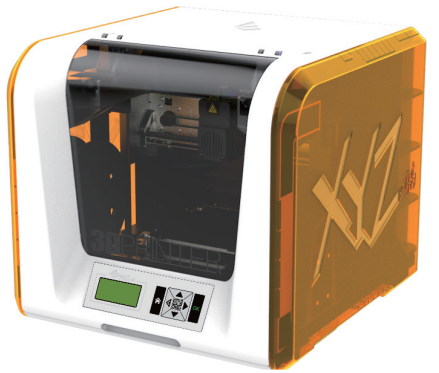

- Nonostante la sua innocuità, il PLA collocato in un ambiente o in acqua con temperatura superiore a 50 °C (122 °F) si ammorbidisce e si deforma.
- Quindi, le aree eccessivamente umide non sono ambienti adatti per conservare il PLA. Consigliamo di chiudere ermeticamente e di conservare in modo adeguato il PLA.
- Spesso, quando si stampa con i filamenti PLA, si genera odore zuccherino, e questa è un'altra caratteristica interessante.

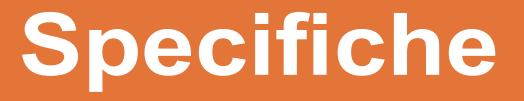

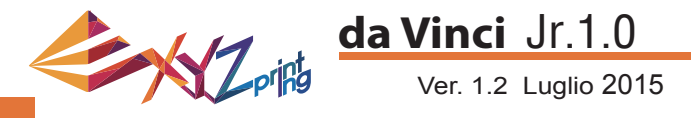

#### Info sulla stampante 3D serie da Vinci Junior

La stampante 3D serie da Vinci Junior (da Vinci Jr.) è un nuovissimo prodotto XYZprinting rivolto al mercato delle stampanti 3D. La struttura intricata e colorata, nonché le specifiche di stampa ad alta risoluzione, sono state impostate per far sì che diventi il nuovo dispositivo preferito per le famiglie e gli hobby, sia che si cerchi di creare uno spazio di apprendimento divertente per ispirare la creatività dei bambini o che si lascino fluire le proprie idee innovative creando prototipi per i prodotti.

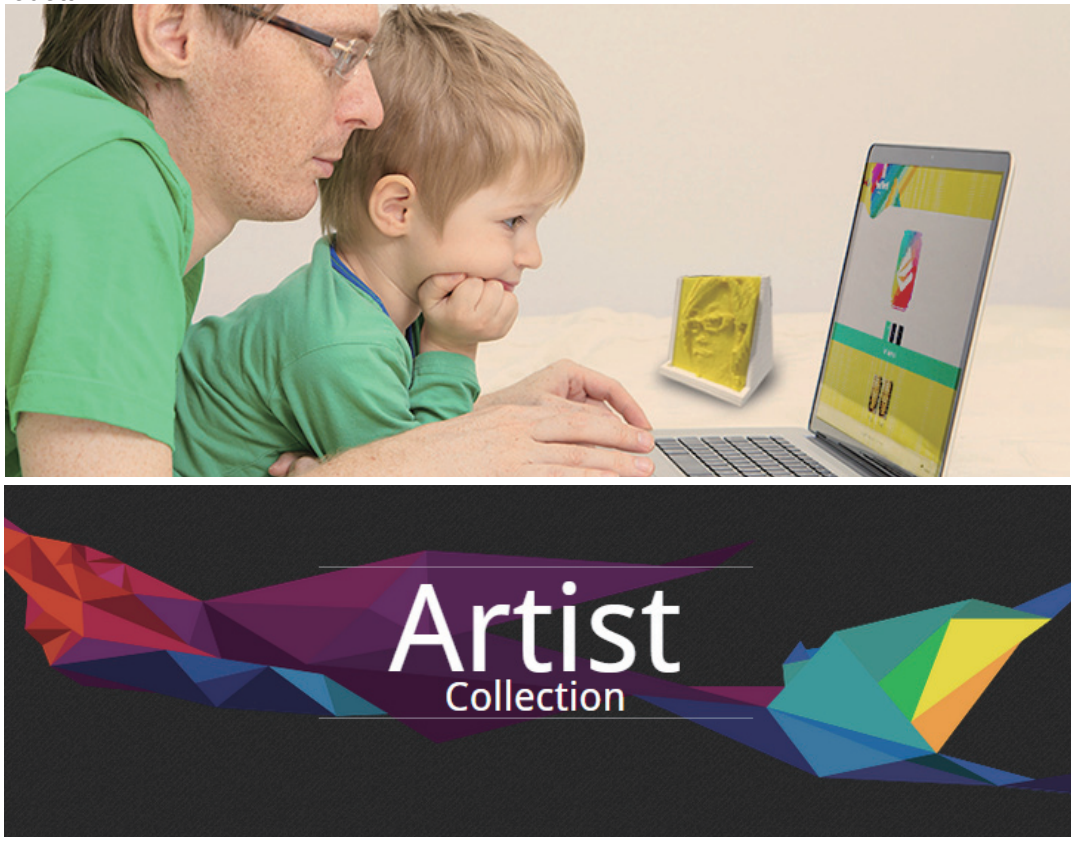

#### Presentazione della creatività

Per ulteriori informazioni sulla presentazione della propria creatività, visitare la sezione Gallery (Galleria) del sito web ufficiale di XYZprinting.

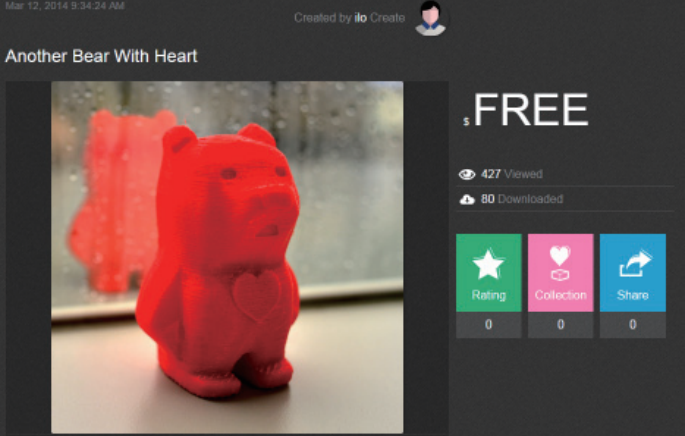

#### Caratteristiche del prodotto

- Stampante 3D ecologica che soddisfatta i requisiti di riciclaggio WEEE e utilizza fi lamenti PLA ecocompatibili per la stampa.
- Soddisfa le specifiche di sicurezza per apparecchi elettrici dell'UE e di molti altri Paesi, rendendola la migliore stampante 3D domestica per tutta la famiglia.
- Scheda SD rimovibile per la memorizzazione di file per modello 3D creati e modificati per una stampa semplice.
- (Esportare i file .stl in formato .3w tramite il software XYZware prima della stampa.) • Una galleria di oggetti 3D è disponibile per il download dopo la registrazione gratuita.
- Incredibile design a risparmio energetico, con un consumo massimo di 75 W, che offre un consumo energetico ridotto anche in caso di uso prolungato.
- Pesa solo 12 kg e può essere facilmente integrato per qualsiasi uso domestico e familiare.
- Design di controllo intelligente della temperatura. Le ventole di raffreddamento all'interno della macchina possono regolare e ottimizzare la temperatura di stampa per migliorare la qualità del prodotto.

### **Introduzione**

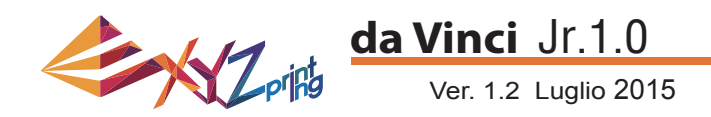

#### **Istruzioni sui tasti**

Dopo aver acceso la stampante, l'utente può utilizzare il pannello di visualizzazione sulla parte anteriore della stampante per capire lo stato e i dati di utilizzo. I tasti funzionali a destra consentono all'utente di eseguire le operazioni rilevanti.

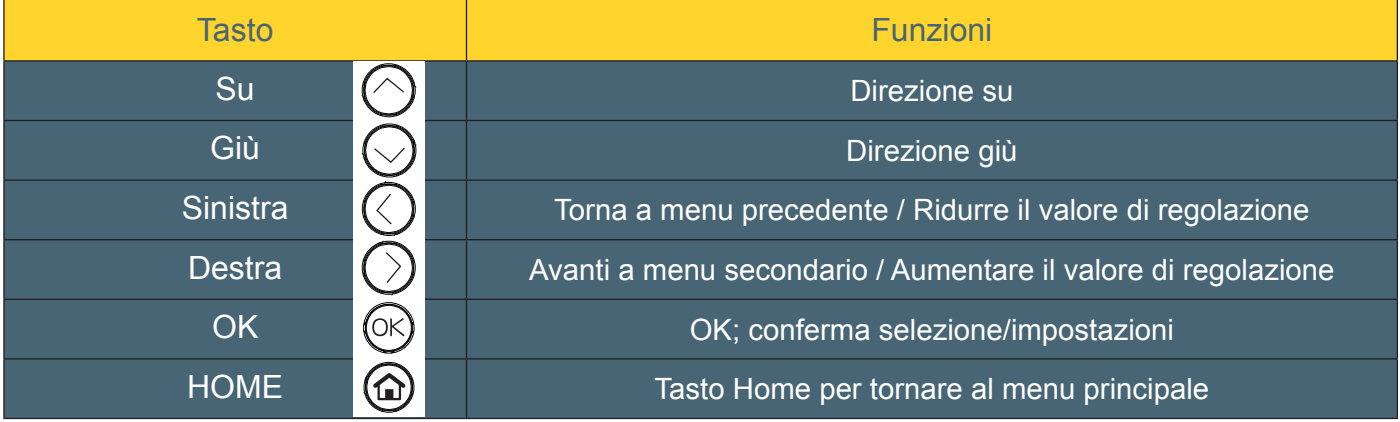

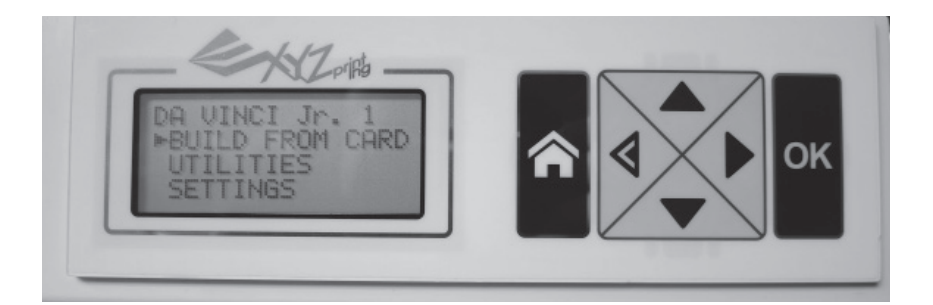

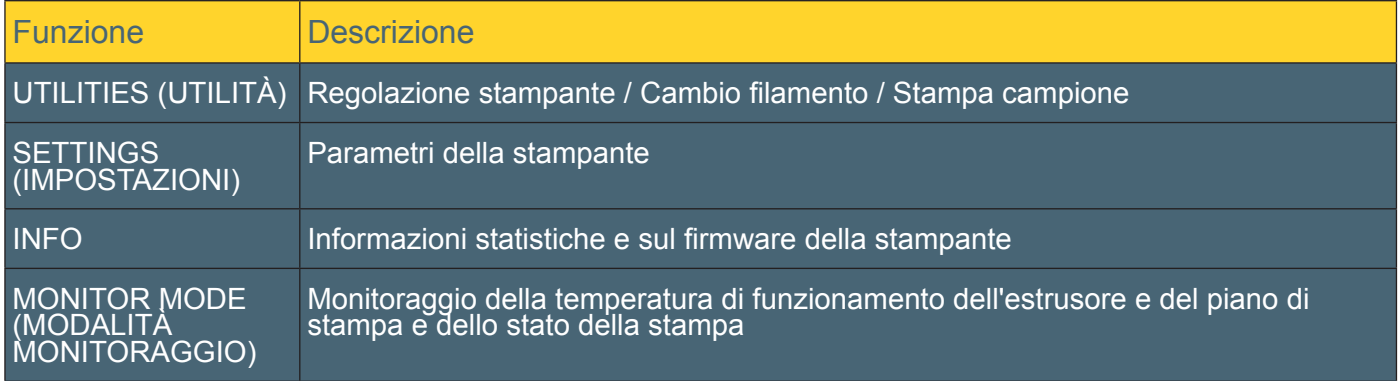

DA VINCI Jr. 1 BUILD FROM CARD **UTILITIES SETTINGS** 

### **Funzioni**

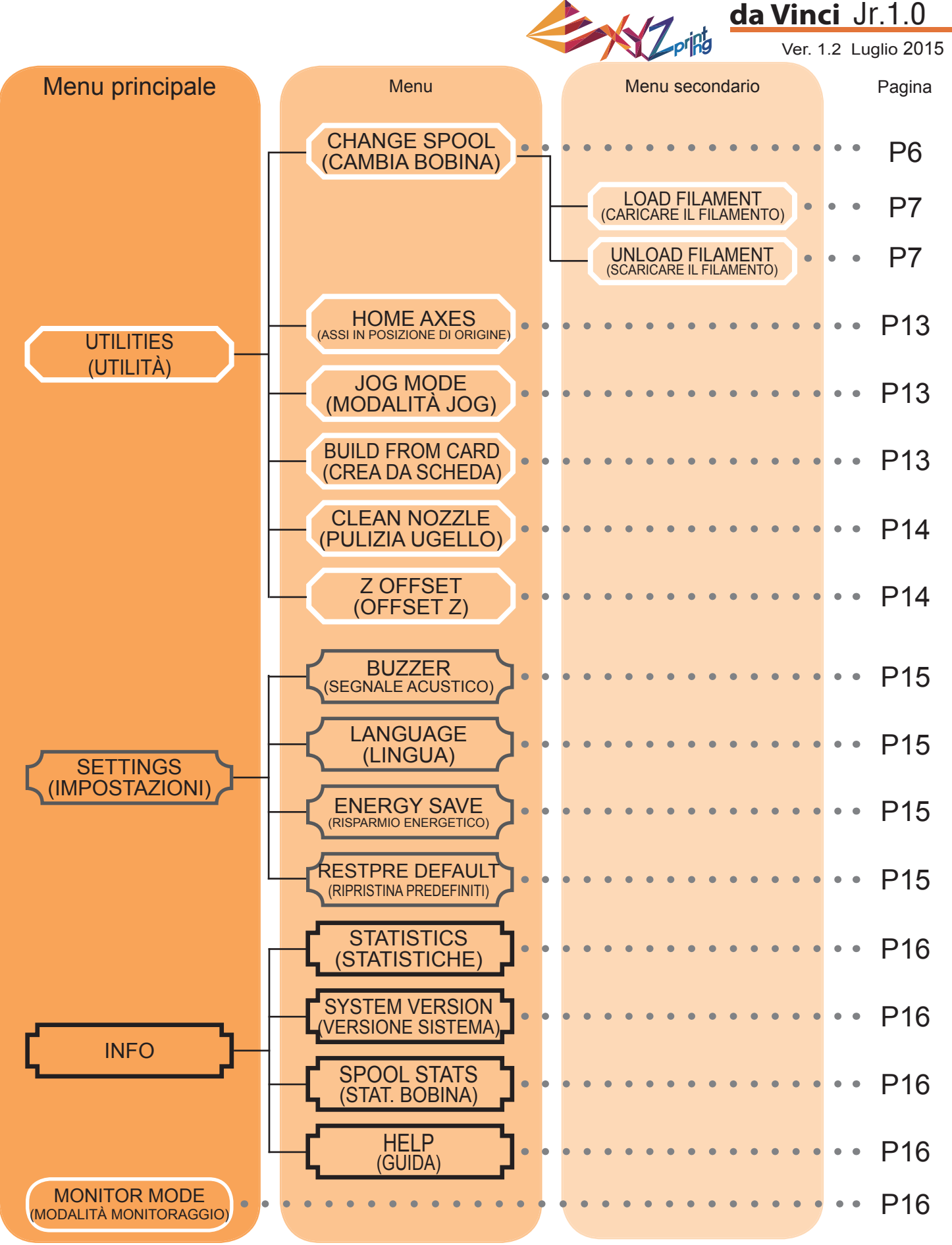

La mappa precedente mostra le funzioni a cui si può accedere utilizzando il pannello di controllo della stampante. Per la descrizione dettagliata di ciascuna funzione, fare riferimento alla rispettiva pagina.

### **Mappa delle funzioni**

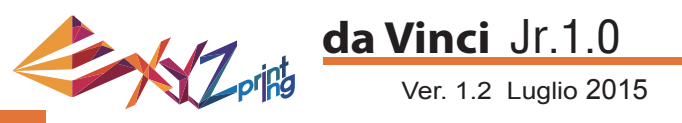

#### **HOME AXES (ASSI IN POSIZIONE DI ORIGINE)**

"HOME AXES" (ASSI IN POSIZIONE DI ORIGINE) sposta l'estrusore verso l'angolo inferiore sinistro.

Portare gli assi in posizione di origine:

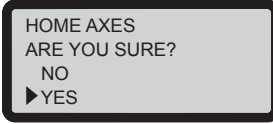

Selezionare "YES" (Sì) per procedere.

#### **JOG MODE (MODALITÀ JOG)**

"JOG MODE" (MODALITÀ JOG) è utilizzata per spostare manualmente l'estrusore ed il piano di stampa.

Spostamento dell'estrusore:

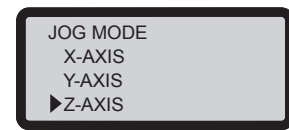

1. Selezionare "X-AXIS" (ASSE X) (per spostare verso destra e sinistra) e "Z-AXIS" (ASSE Z) (per spostare verso l'alto e il basso). Eseguire la funzione "Home Axes" (Assi in posizione di origine) prima di spostare "Z-AXIS" (ASSE Z). "Y-AXIS" (ASSE Y) (per spostare avanti e indietro il piano di stampa).

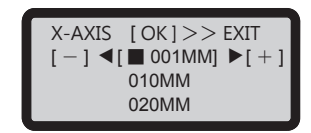

2. Selezionare l'incremento di spostamento voluto con

i tasti  $\left\langle \bullet \right\rangle$  e  $\left\langle \bullet \right\rangle$ , quindi premere (o tenere premuto) il

tasto o per scegliere la direzione voluta per lo spostamento dell'estrusore.

#### **BUILD FROM CARD (CREA DA SCHEDA)**

Nella stampante sono integrati 3 modelli di campione. È possibile iniziare le prime stampe 3D utilizzando i campioni. Stampa di un campione:

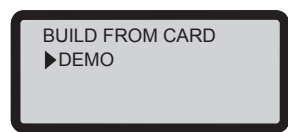

1. Selezionare un campione da stampare.

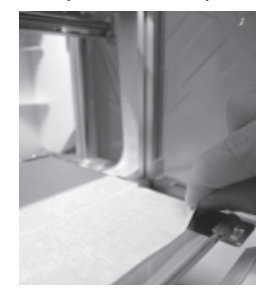

2. Apporre nastro sul piano di stampa.

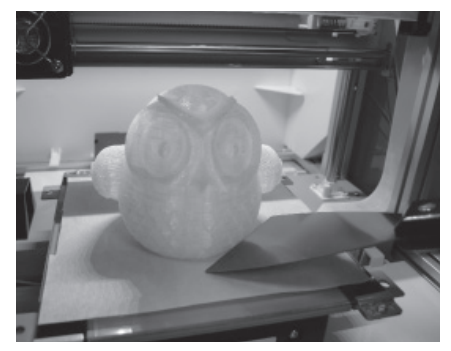

4. Rimuovere l'oggetto stampato quando la stampa è completata ed il piano di stampa si è abbassato. Il nastro è riutilizzabile e può essere sostituito, se usurato.

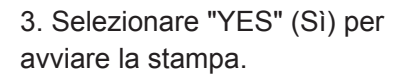

DEMO

 NO YES

START BUILDING

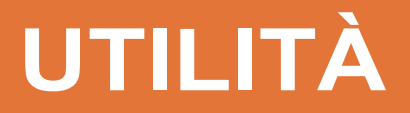

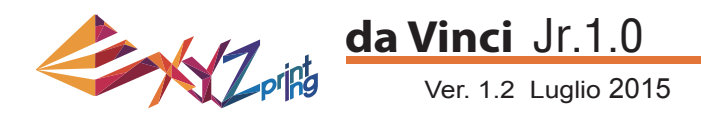

2. Attendere finché l'estrusore si riscalda e si sposta verso la parte anteriore,

#### **CLEAN NOZZLE (ULIZIA UGELLO)**

Nel corso del tempo, i depositi di carbone o di polvere di filamento che si accumulano nell'ugello possono diminuirne le prestazioni. Si consiglia di pulire gli ugelli della stampante dopo ogni 25 ore di stampa.

Inoltre, quando il risultato di calibratura del piano di stampa visualizzato è "ERR", oppure quando ci sono residui sulle stampe, è possibile tentare di pulire l'ugello.

Pulizia dell'ugello:

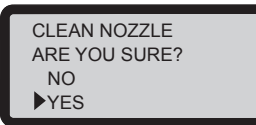

1. Selezionare "YES" (Sì) per iniziare.

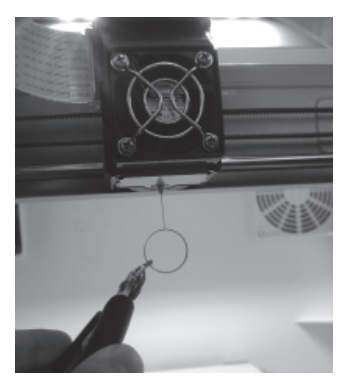

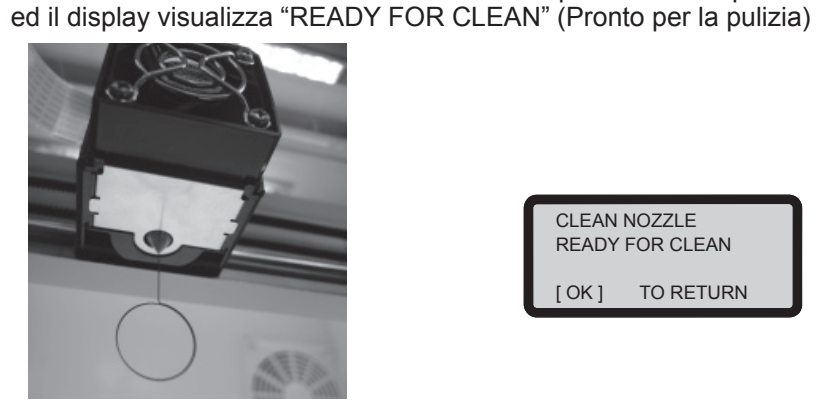

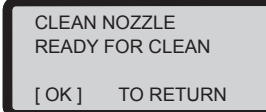

3. Tenere il filo per la pulizia con le pinze, e passare con cautela il filo attraverso l'apertura dell'ugello.

4. Selezionare "OK" per tornare indietro.

#### **Z OFFSET (OFFSET Z) (regolare il modulo della stampante)**

L'utente può utilizzare la funzione Z OFFSET (OFFSET Z) per regolare lo spazio tra l'ugello di stampa e il piano di stampa.

Attenzione: Questa stampante è già stato collaudata e regolata allo spazio ottimale tra l'ugello di stampa e il piano di stampa prima della consegna. Si consiglia di registrare le impostazioni originali prima di eseguire altre regolazioni.

#### **Regolazione impostazioni Z OFFSET (OFFSET Z)**

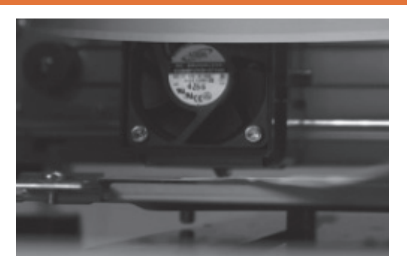

1.La distanza consigliata tra l'ugello e il piano di stampa (con il nastro del piano saldamente fissato) 0,3mm. Deve consentire il passaggio di due fogli di carta, ma non il passaggio di sei fogli.

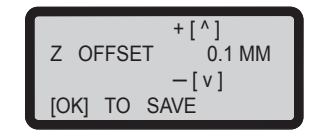

**2.Aumentando il valore si incrementa lo spazio tra il modulo di stampa e il piano di stampa di 0,1 mm. Aumentando il valore si incrementa lo spazio tra il modulo di stampa e il piano di stampa di 0,1 mm. Riducendo il valore si diminuisce lo spazio tra il modulo di stampa e il piano di stampa di 0,1 mm.**

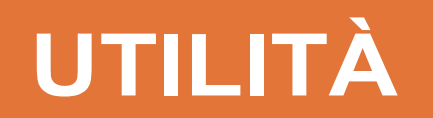

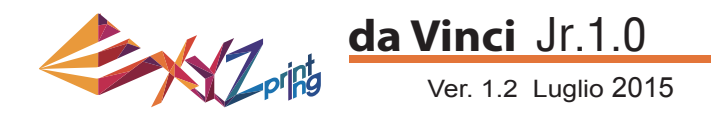

#### **BUZZER (SEGNALE ACUSTICO)**

Quando il segnale acustico è attivato, la stampante emetterà un segnale acustico quando si premono i tasti, quando il lavoro di stampa è finito oppure quando è rilevato un problema.

Il segnale acustico è attivato per impostazione predefinita. Disattivare il segnale acustico:

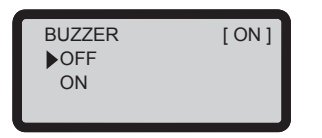

Selezionare "OFF" (Disattiva) e premere "OK" per modificare l'impostazione.

#### **LANGUAGE (LINGUA)**

È possibile cambiare la lingua del display della stampante tra Inglese e Giapponese.

La lingua predefinita è English (Inglese). Passare al Giapponese:

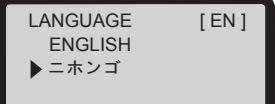

Selezionare " ニホンゴ " e premere "OK" per modificare l'impostazione.

#### **ENERGY SAVE (RISPARMIO ENERGETICO)**

Nella camera di stampa sono installate luci LED. Per risparmiare sul consumo di energia, per impostazione predefinita l'illuminazione si spegne dopo una inattività di 3 minuti (visualizzati come 03M sul display).

Selezionare un intervallo più lungo:

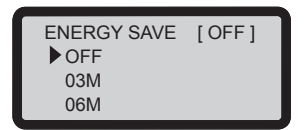

Selezionare "06M" (per o spegnimento automatico dopo 6 minuti) o "OFF" (Disattiva) (per non spegnere mai i LED), quindi premere "OK" per modificare l'impostazione.

#### **RESTORE DEFAULT (RIPRISTINA PREDEFINITI)**

Tutte le impostazioni possono essere ripristinate sui valori di fabbrica con pochi clic

Ripristinare tutte le impostazioni in una sola volta:

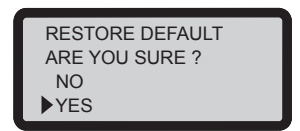

Basta selezionare "YES" (Sì) e "OK" per ripristinare.

### **IMPOSTAZIONI**

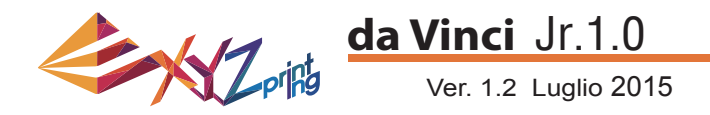

#### **STATISTICS (STATISTICHE)**

In "STATISTICS" (Statistiche), è possibile controllare il tempo di stampa accumulato e la durata dell'ultima stampa.

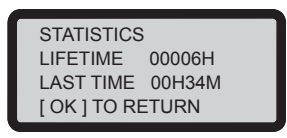

#### **SYSTEM VERSION (VERSIONE SISTEMA)**

Qui è possibile visualizzare la versione del firmware. Si consiglia di mantenere aggiornato il firmware per ottenere prestazioni di stampa costanti. Per controllare la presenza di aggiornamenti del firmware, visitare il sito XYZware.

SYSTEM VERSION 1.1.J [ OK ] TO RETURN

#### **SPOOL STATS (STAT. BOBINA)**

"SPOOL STATS" (STAT. BOBINA) fornisce le informazioni sul livello della cartuccia (vedi REMAINING (RESIDUO)), capacità, colore e materiale del filamento. Premere per leggere la seconda pagina.

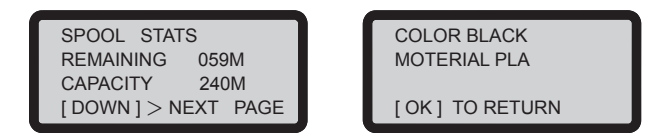

#### **HELP (GUIDA)**

L'URL del sito XYZprinting si trova qui. È possibile visitare il sito per ottenere le informazioni più recenti, i documenti dei prodotti, i tutorial video ed altro ancora.

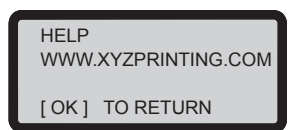

#### **MONITOR MODE (MODALITÀ MONITORAGGIO)**

"MONITOR MODE" (MODALITÀ MONITORAGGIO) mostra la temperatura dell'estrusore. Fare riferimento alla tabella che segue per la temperatura di esercizio delle parti nelle diverse modalità.

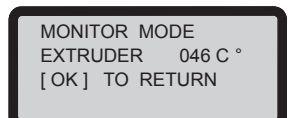

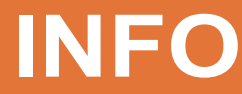

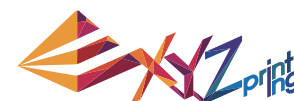

### **da Vinci** Jr.1.0

Ver. 1.2 Luglio 2015

**Nota:** La macchina può essere spenta solo quando la ventola di raffreddamento della testina di stampa si arresta al termine della stampa. Non spegnere direttamente l'alimentazione. In caso contrario, la testina di stampa potrebbe ostruirsi.

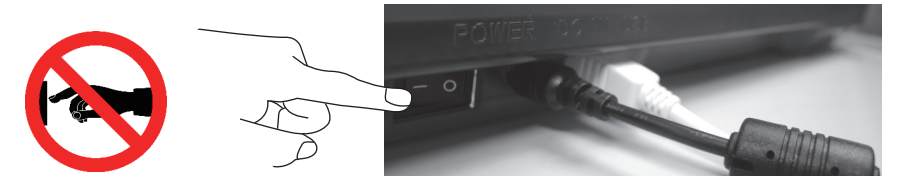

Riferimento: Per rimuovere i blocchi dalla testina di stampa, consultare CLEAN NOZZLE (PULIZIA UGELLO).

Questa sezione descrive come pulire il modulo di alimentazione. Quando l'alimentazione del materiale è irregolare o impossibile dopo aver utilizzato la stampante per un periodo di tempo prolungato, procedere come segue:

#### **Preparazione degli strumenti**

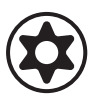

A. Spazzola di pulizia in dotazione con la stampante B. Cacciavite (T10) per la procedura di pulizia standard

#### **A. Pulizia rapida**

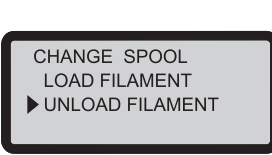

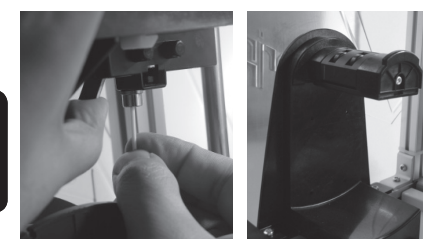

1 Utilizzare la funzione UNLOAD FILAMENT (SCARICA 2 Utilizzare la spazzola di pulizia per spostare avanti e FILAMENTO) per allentare e rimuovere il filamento.

#### **B. Pulizia standard**

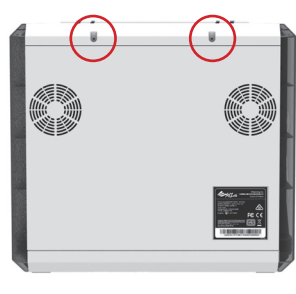

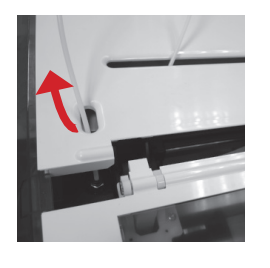

1 Utilizzare il cacciavite per rimuovere la vite e aprire il (2) coperchio superiore.

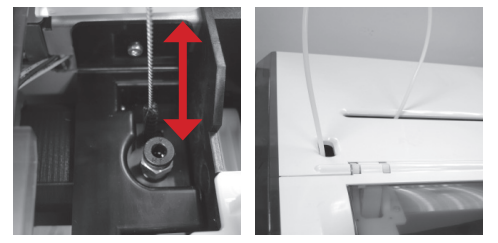

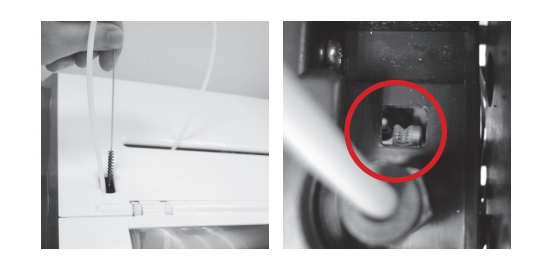

indietro l'ingranaggio di alimentazione e rimuovere i trucioli di filamento dall'ingranaggio. Riposizionare il cavo al termine della pulizia.

![](_page_16_Picture_21.jpeg)

Premere delicatamente il bordo del tubo guida del cavo e tirare verso l'alto il tubo di guida dall'apertura per ottenere un angolo di visione completo.

3) Utilizzare la spazzola di pulizia per spostare avanti e indietro l'ingranaggio di alimentazione e rimuovere i trucioli di filamento dall'ingranaggio. Riposizionare il coperchio superiore e il tubo guida nell'ordine di montaggio al termine della pulizia.

# **Avviso importante**

Prima di utilizzare il prodotto, leggere attentamente il manuale di istruzioni.

#### **Altre informazioni**

![](_page_17_Picture_1.jpeg)

1. Questo prodotto è garantito per un periodo determinato dalla data di acquisto per qualsiasi guasto nell'ambito di un uso corretto e ragionevole del prodotto, come definito da XYZprinting.

La presentazione della scheda di garanzia insieme con il prodotto garantirà assistenza e riparazioni gratuite dei guasti del prodotto entro il periodo di garanzia. Tuttavia, i seguenti elementi sono separati e trattati alle condizioni di altri servizi di garanzia correlati:

- Moduli di stampa / piattaforme di stampa / moduli motore
- Materiali di consumo in dotazione (compresi alloggiamento, materiali di imballaggio, cavi d'alimentazione, cavi USB, bobine, manuali d'uso e CD software):non è fornita alcuna garanzia.
- 2. Per proteggere diritti e interessi, richiedere al rivenditore di compilare la scheda di garanzia del prodotto con le informazioni sul prodotto e la data di acquisto, assicurandosi che sia apposto il timbro ufficiale.
- 3. Conservare la scheda di garanzia in un luogo sicuro, poiché se va persa o distrutta, non ne sarà fornita una nuova. Assicurarsi di presentare la scheda in caso di riparazioni, assistenza, oppure manutenzione sul prodotto durante il periodo di garanzia.
- 4. XYZprinting potrebbe addebitare i costi nelle seguenti circostanze:
	- Danni artifi ciali: In caso di danni al prodotto causati da uso scorretto, installazione scorretta, usura anomala, danni fisici, oppure deformazioni causate da cadute o urti, circuiti bruciati derivanti da azioni dell'utente, interfaccia o pin piegati o rotti, oppure qualsiasi altro danno fisico al prodotto causato da un uso improprio.
	- Problemi di incompatibilità:qualcosa di estraneo alle anomalie del prodotto, come ad esempio conflitti con apparecchiature elettroniche, aspettative di utilizzo, rumore di funzionamento, velocità, disagio o calore.
	- Danni causati da forza maggiore (come fulmini, incendi, terremoti, alluvioni, disordini civili o guerra, oppure altri eventi naturali).
	- Qualsiasi richiesta di assistenza in garanzia dopo la scadenza del periodo di garanzia.

Per l'assistenza in garanzia, contattare il rivenditore originale, oppure inviare un messaggio all'indirizzo infous@xyzprinting.com. Per altre informazioni sul servizio in garanzia, visitare il sito www.xyzprinting.com e selezionare "Support (product support)" (Supporto (Supporto prodotto) dove si troveranno i dettagli esaustivi di tutte le condizioni di garanzia.

#### **Federal Communications Commission (FCC) Statement**

You are cautioned that changes or modifications not expressly approved by the part responsible for compliance could void the user's authority to operate the equipment.

This equipment has been tested and found to comply with the limits for a Class B digital device, pursuant to part 15 of the FCC rules. These limits are designed to provide reasonable protection against harmful interference in a residential installation. This equipment generates, uses and can radiate radio frequency energy and, if not installed and used in accordance with the instructions, may cause harmful interference to radio communications. However, there is no guarantee that interference will not occur in a particular installation. If this equipment does cause harmful interference to radio or television reception, which can be determined by turning the equipment off and on, the user is encouraged to try to correct the interference by one or more of the following measures:

- Reorient or relocate the receiving antenna.
- Increase the separation between the equipment and receiver.
- Connect the equipment into an outlet on a circuit different from that to which the receiver is connected.
- Consult the dealer or an experienced radio/TV technician for help.

XYZprinting is not responsible for any radio or television interference caused by using other than recommended cables and connectors or by unauthorized changes or modifications to this equipment. Unauthorized changes or modifications could void the user's authority to operate the equipment.

This device complies with Part 15 of the FCC Rules. Operation is subject to the following two conditions: (1) this device may not cause harmful interference, and (2) this device must accept any interference received, including interference that may cause undesired operation.

This device complies with FCC radiation exposure limits set forth for an uncontrolled environment and it also complies with Part 15 of the FCC RF Rules. This equipment must be installed and operated in accordance with provided instructions and the antenna(s) used for this transmitter must be installed to provide a separation distance of at least 20 cm from all persons and must not be co-located or operating in conjunction with any other antenna or transmitter. End-users and installers must be provided with antenna installation instructions and consider removing the no-collocation statement.

## **Termini di utilizzo**

![](_page_18_Picture_0.jpeg)

# Avviso

- Non permettere ai bambini di utilizzare questo dispositivo senza la supervisione da parte di un adulto. Pericolo di scosse elettriche. Le parti in movimento possono provocare gravi lesioni.
- Non collocare la stampante su superfici instabili o inclinate. La stampante potrebbe cadere o capovolgersi e causare danni e/o lesioni. La stampante potrebbe cadere o capovolgersi e causare danni e/o lesioni.
- Non collocare alcun oggetto sopra la stampante. I liquidi e gli oggetti che penetrano nella stampante possono causare danni alla stampante o provocare rischi per la sicurezza.
- Non utilizzare prodotti chimici infiammabili, oppure salviette imbevute di alcol per pulire questo dispositivo.
- Non smontare né sostituire il coperchio della stampante con coperchi che non siano di marca XYZprinting.
- Non toccare le superfici riscaldate durante o dopo il funzionamento. Le superfici riscaldate possono causare gravi ustioni.
- · Per l'uso corretto e per evitare potenziali pericoli di scosse elettriche ed incendi, inserire e fissare saldamente il cavo d'alimentazione .
- Non tentare di riparare la stampante, se non attenendosi alle istruzioni specificate in questo documento. In caso di problemi irreparabili, contattare il Centro assistenza XYZprinting oppure il rivenditore.

![](_page_18_Picture_10.jpeg)